4957PC-02

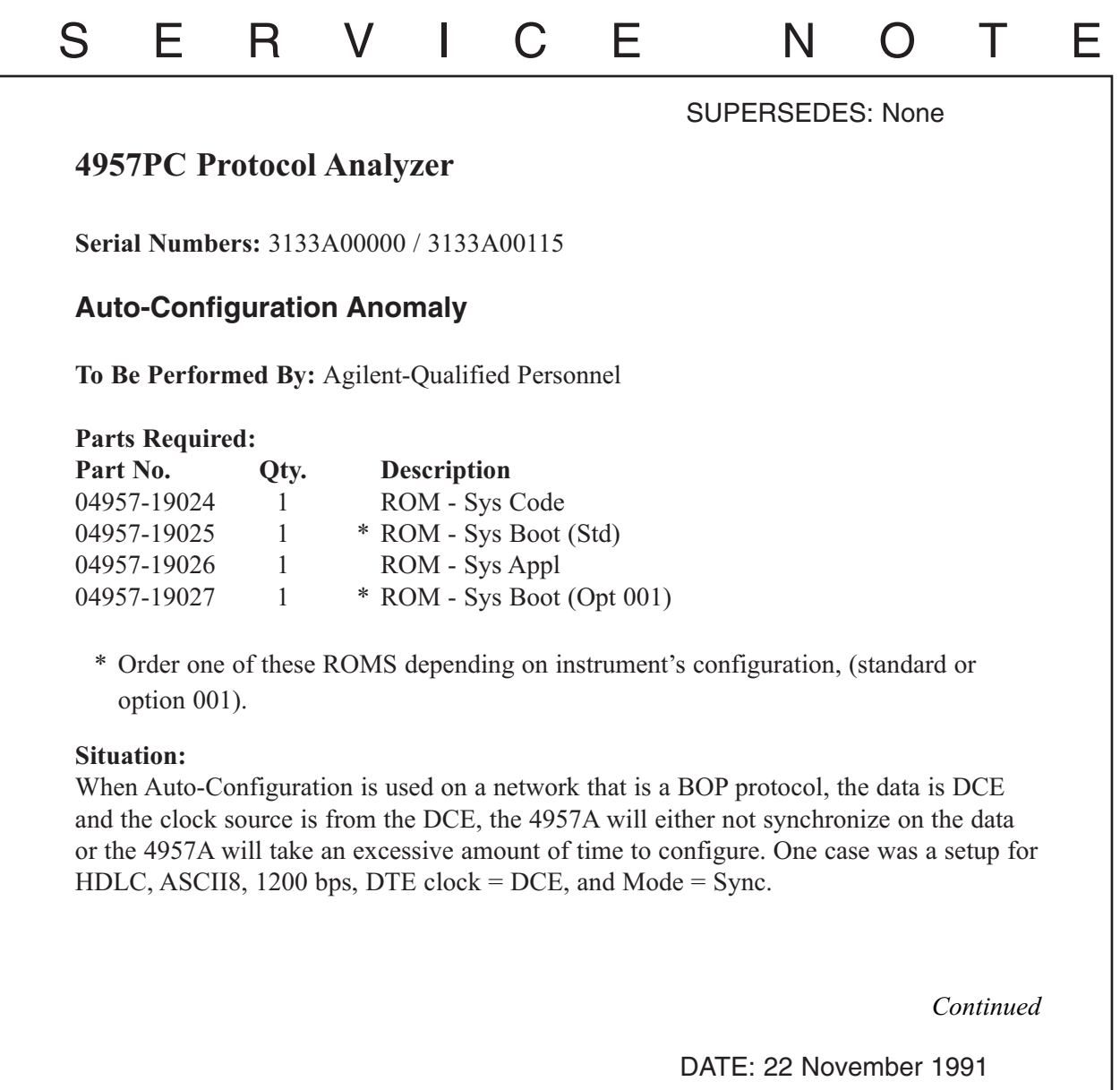

## ADMINISTRATIVE INFORMATION

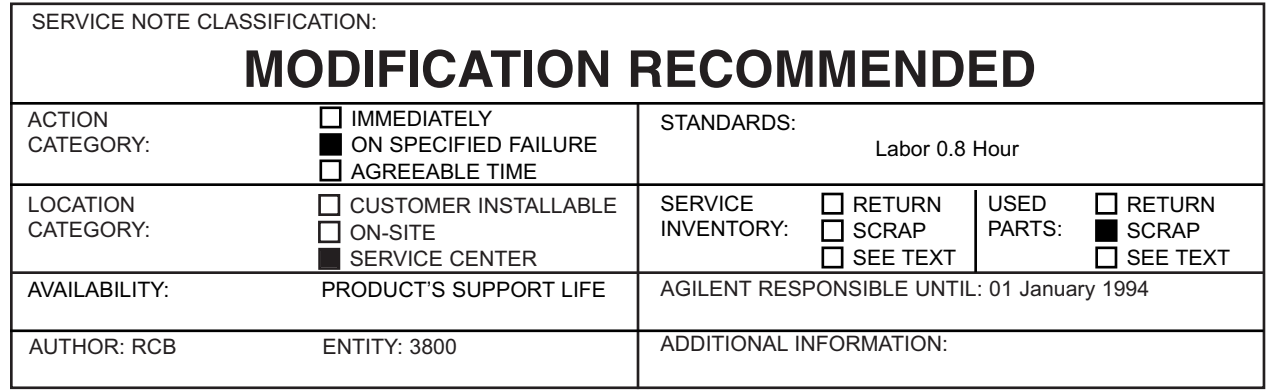

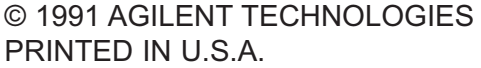

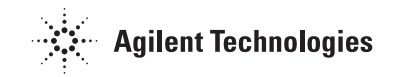

## **Solution/Action:**

Referencing Figure 1, locate the three ROMS in the upper center of the PC board. Remove the three ROMS from their sockets, noting the orientation of the ROM in the socket. Place the new ROMS in the sockets in the following matter:

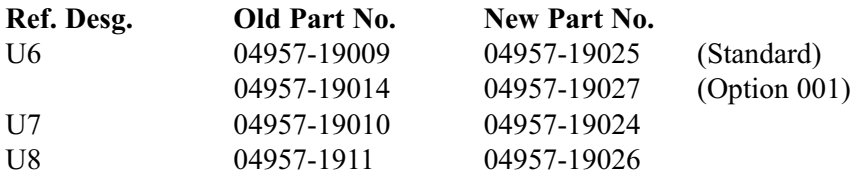

Place PC Card into computer and run the HPTools application. AT the Top Level Menu of the 4957PC, press MORE key and enter the Self Test Menu. Run the Self Test Loop test to verify the operation of the card.

## NOTE:

Running the Self Test Loop without a pod attach will result in a "FF" error.

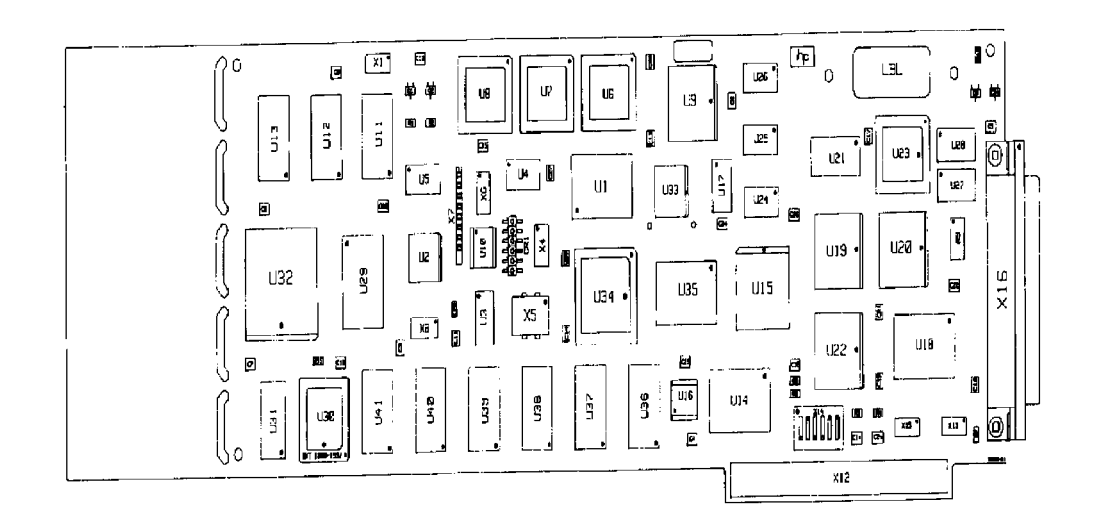

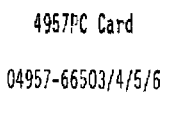

Fig.  $1$